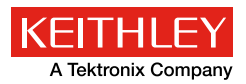

*Series*

*Application Note* 

Number 3282

# 利用2460型数字源表®源测量 单元(SMU)仪器,使用大电流 进行低阻器件测量

# 概述

 低阻测量提供了识别随时间变化的电阻要素的好办法。 通常,这类测量用于评估器件或材料是否因环境因素(如 热量、疲劳、腐蚀、振动等)而降级。对于许多应用而言, 这些测量通常低于10Ω。阻值的变化往往是两个触点之间 发生某种形式降级的最好指示。为了评估高功率电阻器、 断路器、开关、母线、电缆、连接器及其他电阻元件,通 常使用大电流进行低阻测量。

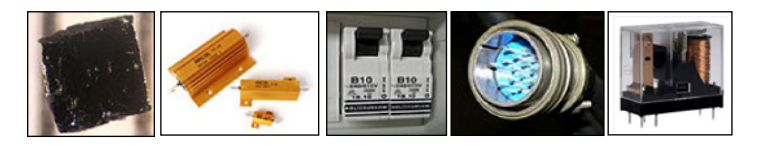

 大多数数字多用表(DMM)不具备通过大电流进行低阻 测量的能力。可通过数字多用表(DMM)与电源一起进行测 量,但为了实现测量过程自动化,这些仪器首先必须集成 于系统,然后必须人工计算电阻。

 利用源测量单元(SMU)仪器或数字源表®仪器,可以 简化大电流激励的低阻测量。数字源表仪器能够源和测量 电流和电压。吉时利2460型大电流数字源表源测量单元 (SMU) 仪器具有拉/灌大电流并测量电压和电流的灵活性, 使之成为测量低阻器件(需要高达7A激励电流)的完美解 决方案。2460型仪器可以自动计算电阻,因此无需人工计 算。其远程检测和偏移补偿等内建特性有助于优化低阻测 量。2460型仪器分辨率小于1mΩ。

 通过2460型仪器前面板或后面板端子,均可进行低阻 测量,如图1和图2所示。注意,可以分别使用前面板端子 或后面板端子,但不能交叉连接混合。

 当引线与待测器件(DUT)连接时,注意FORCE LO与 SENSE LO与DUT待测器件(DUT)引线一端相连,FORCE HI与SENSE HI与DUT待测器件(DUT)引线另一端相连。检 测。连接应当尽量靠近待测电阻。这个4线测量消除了测试 引线电阻对测量的影响。

 图1给出前面板连接,可以通过额定电流最大值为7A的4根 绝缘香蕉电缆进行连接,如两组吉时利8608型高性能鳄鱼夹测 试线组。

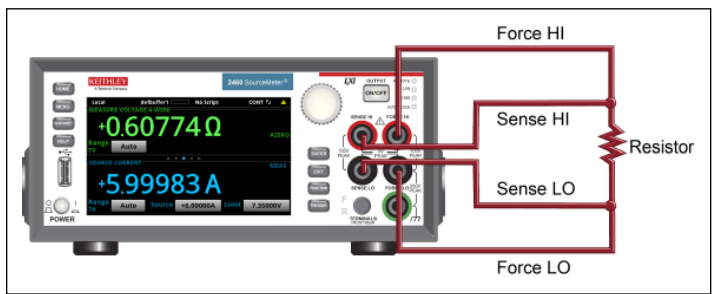

图1 进行低阻测量时2460型仪器前面板连接

 图2给出后面板连接,可以通过2460-KIT型螺丝端子连接器 套件(2460型仪器包括该套件)或2460-BAN型香蕉测试引线/适 配器电缆进行连接。

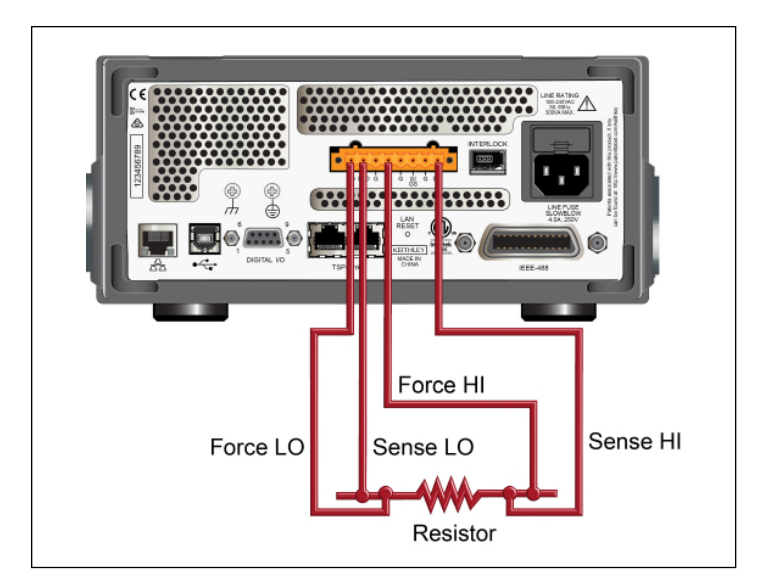

图2 进行低阻测量时2460型仪器后面板连接

# 常见的低电阻测量误差源

 低电阻测量的误差源有很多种,包括引线电阻、非欧姆接 触以及器件加热。

## 引线电阻

 如图3所示,所有测试引线都具有一定的电阻,某些引线电阻 高达数百毫欧。如果引线电阻足够高,可能导致不正确的测量。

### 热电电压

 当电路的不同部分处在不同的温度之下,或者当不同材料的 导体互相接触时,就会产生热电动势或热电电压。实验室温度波动 或敏感电路附近的气流可能引起测试电路温度梯度变化,可能产生 几微伏的热电电压。

### 非欧姆接触

 当接点两端的电位差与流过接点的电流不是线性比例关系的 情况下,出现非欧姆接触。非欧姆接触可能发生在由氧化膜形成 的低压电路或其它非线性连接中。为了避免非欧姆接触现象,应 当选用适当的接点材料,如铟或金。要确保输入端钳位电压足够 的高,以避免由于源接点的非线性而产生的问题。为了减少因伏 特计非欧姆接触带来的误差,采用屏蔽和适当的接地措施,以降 低交流干扰。

 关于非欧姆接触的详情请参考最新版的吉时利的低水平测量 手册。

## 器件加热

 进行低电阻测量时所使用的电流常常要比进行高电阻测量时 所使用的电流大得多。如果测试电流足够高,而使器件的电阻值 发生变化时,就要考虑器件的功率耗散问题。电阻器的功率耗散 由下式决定:

### $P = 1<sup>2</sup>R$ .

 从这个关系式可以看出,当电流增加一倍时,器件的功率耗散 会增加到4倍。因此,把器件加热效应降至最低的一个办法是,在 保持待测器件(DUT)两端期望电压的同时,尽可能使用最低的 电流。如果电流电平不能降低,可以考虑使用窄电流脉冲而非直 流信号。

# 怎样成功实施低阻、大电流测量

## • 引线电阻和4线(开尔文)方法

 电阻的测量常常使用图3所示的两线方法来进行。我们迫使 测试电流流过测试引线和被测电阻(R)。然后仪表通过同一套 测试引线来测量电阻两端的电压,并计算出相应的电阻数值。

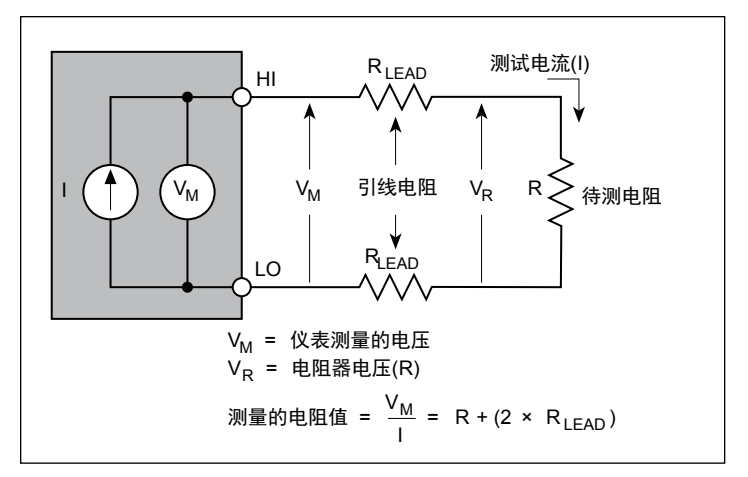

图3 利用源测量单元(SMU)仪器进行2线电阻测量

 两线测量方法用于低阻测量时的主要问题是测量结果中增加了 引线的总电阻(R<sub>LEAD</sub>)。由于测试电流(I)在引线电阻上产生了 一个小的、但是很重要的电压降,所以仪表测量的电压(V.)就不 会和被测电阻(R)上的电压完全相同,于是产生了相当的误差。 典型的引线电阻在1mΩ~10mΩ范围内,所以当被测电阻小于10Ω ~100Ω时,就很难用两线测量方法来获得准确的测量结果(取决 于引线电阻的数值)。

 由于两线方法的局限性,所以对低阻测量来说,人们一般都喜 欢采用如图4所示的四线连接方法(开尔文法)。在这种配置下, 迫使测试电流(I)经过一套测试引线流过被测电阻(R): 而待测 器件(DUT)两端电压则是通过称为检测引线的第二套引线来测量 的。虽然在检测引线中有小的电流流过,但是这些电流在所有实际 测量工作中都是可以忽略的。

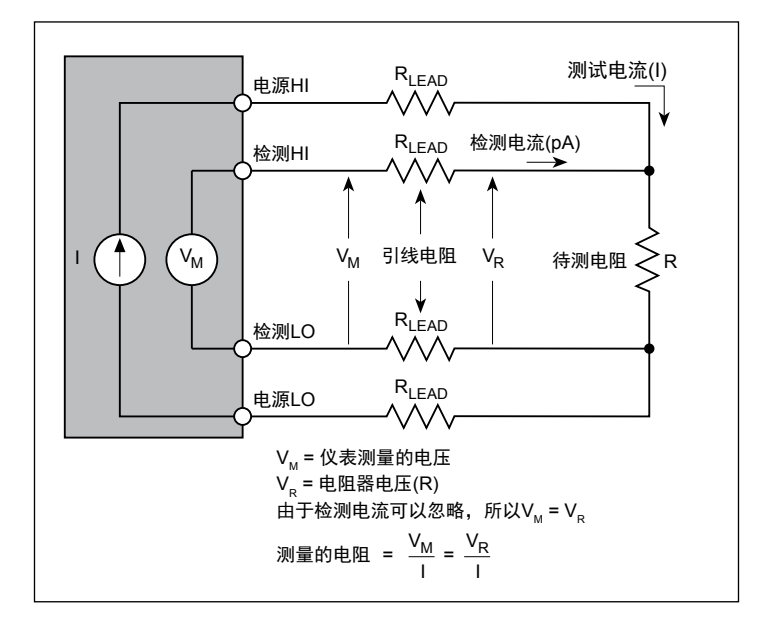

图4 利用源测量单元(SMU)仪器进行4线电阻测量

 由于检测引线电压降可以忽略不计,所以仪表测量出的 电压(Vu)和电阻(R)上的电压实际上是相同的。这样, 就能以比两线方法高得多的准确度来确定电阻的数值。注意, 应当把电压取样引线连到尽可能接近被测电阻的地方,以避 免在测量中计入测试引线的电阻。

#### • 热电电压(热电动势)和偏置补偿欧姆法

偏置补偿欧姆法是实现热电动势最小化的一种技术。如 图5a所示,只在测量周期的一部分时间里将源电流加到被测 电阻上。当源电流接通时,仪器测量出的总电压包括电阻器 上的电压降和热电动势(图5b)。在测量周期的后一半时间 内,将源电流关闭。这时仪表测量出的总电压就只是电路中 出现的热电动势(图5c)。如果在测量周期的后一半时间内, 能够将V ... 准确地测出, 就可以从测量周期前一半所测量出 的电压中将其减去,这样偏置补偿电压测量结果就成为:

$$
V_{M} = V_{M1} - V_{M2}
$$
\n
$$
V_{M} = (V_{EMF} + I_{R}) - V_{EMF}
$$
\n
$$
V_{M} = I_{R}
$$
\n
$$
\pm \frac{1}{2}.
$$
\n
$$
R = V_{M}/I
$$
\n
$$
m \neq i
$$
\n
$$
m \neq j
$$
\n
$$
R = V_{M}/I
$$
\n
$$
m \neq j
$$
\n
$$
m \neq j
$$
\n
$$
m \neq j
$$
\n
$$
m \neq j
$$
\n
$$
m \neq j
$$
\n
$$
m \neq j
$$
\n
$$
m \neq j
$$
\n
$$
m \neq j
$$
\n
$$
m \neq j
$$
\n
$$
m \neq j
$$
\n
$$
m \neq j
$$
\n
$$
m \neq j
$$
\n
$$
m \neq j
$$
\n
$$
m \neq j
$$
\n
$$
m \neq j
$$
\n
$$
m \neq j
$$
\n
$$
m \neq j
$$
\n
$$
m \neq j
$$
\n
$$
m \neq j
$$
\n
$$
m \neq j
$$
\n
$$
m \neq j
$$
\n
$$
m \neq j
$$
\n
$$
m \neq j
$$
\n
$$
m \neq j
$$
\n
$$
m \neq j
$$
\n
$$
m \neq j
$$
\n
$$
m \neq j
$$
\n
$$
m \neq j
$$
\n
$$
m \neq j
$$
\n
$$
m \neq j
$$
\n
$$
m \neq j
$$
\n
$$
m \neq j
$$
\n
$$
m \neq j
$$
\n
$$
m \neq j
$$
\n
$$
m \neq j
$$
\n
$$
m \neq j
$$
\n
$$
m \neq j
$$
\n
$$
m \neq j
$$
\n
$$
m \neq j
$$
\n
$$
m \neq j
$$
\n
$$
m \
$$

# 仪器局限性

 即使像源测量单元(SMU)仪器这种可提供高达7A直流 电流的仪器在总输出功率方面也具有局限性,这可能影响测 量得到的电阻阻值。这个局限性源自设备设计,而且通常取 决于设计参数,如仪器内部电源的最大输出、设备中使用分 立器件的安全工作区、仪器内部电路板上的金属线间隔等。 有些设计参数受到最大电流极限的限制,有些设计参数受到 最大电压极限的限制,还有一些设计参数受到最大功率极限 (I×V)的限制。

 图6给出2460型仪器在不同工作点的最大直流电流和最 大功率。例如,源测量单元(SMU)功率包络最大电流为 7A(图中的A点),最大电压为100V(D点)。源测量单元(SMU) 可以输出地最大功率是100W,在D点时达到该功率 (1A×100V)。 在A点,其功率低于49W。

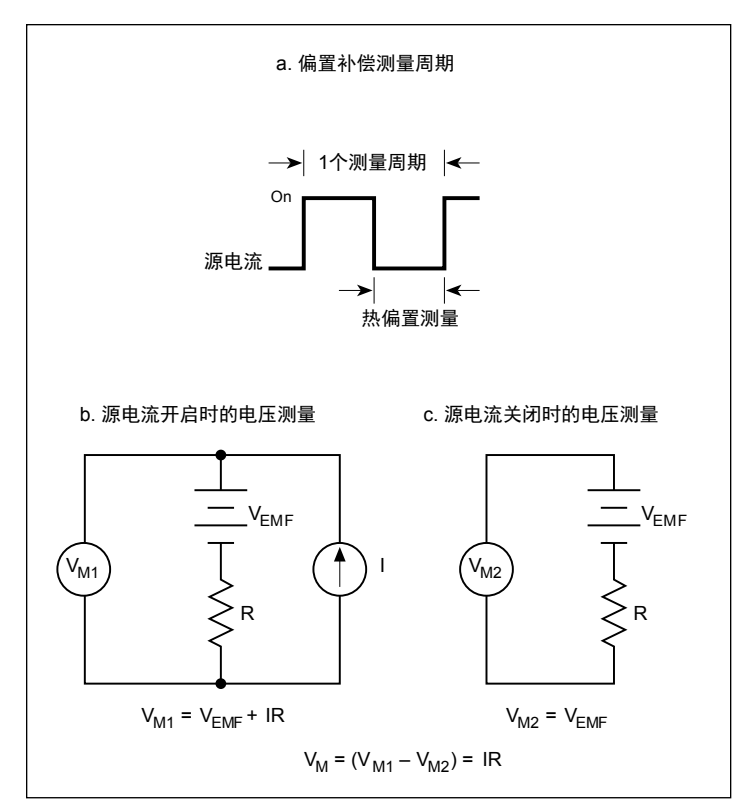

图5 偏置补偿欧姆方法

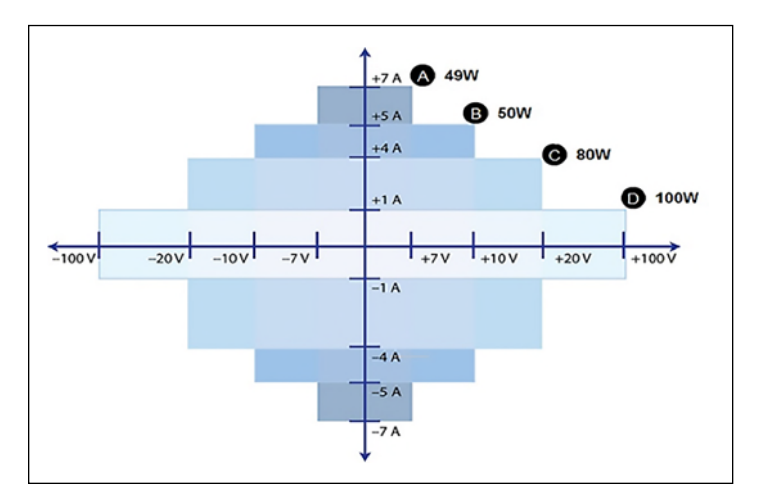

图6 2460型大电流源测量单元(SMU)仪器功率包络

# 利用2460型数字源表仪器的大电流能力 进行低阻器件测量

通过2460型仪器前面板或者远程接口, 使用SCPI代码或TSP代 码进行低阻测量。步骤如下:

- 重置仪器;
- 选择源电流并测量电阻;
- 选择源电流值;
- 选择4线(远程检测)模式。这将消除引线电阻对测量精度的影响。
- 启用偏置补偿。这将减少因热电电压带来的偏置。
- 开启源输出并开始测量。
- 通过前面板或远程接口生成读数。
- 关闭源输出。

## 通过前面板设置测量

#### 通过前面板设置应用:

将2460型仪器与待测器件进行连接。

- 1. 重置仪器:
	- a. 按压**MENU**按键。
	- b. 在系统下,选择**Manage**。
	- c. 选择**System Reset**。
	- d. 选择**OK**。
- 2. 按压**FUNCTION**按键。
- 3. 在源电流和测量下,选择**Resistance**。
- 4. 按压**HOME**按键。
- 5. 在SOURCE CURRENT区域,选择Source旁边的按钮, 选择源值。
- 6. 按压**MENU**按键。在测量下,选择**Settings**。
- 7. 在检测模式下,选择**4-Wire Sense**。
- 8. 接着是偏置补偿,选择**On**。
- 9. 按压HOME按键。
- 10.按压**OUTPUT ON/OFF**开关,启用输出,并开始测量。
- 11.按压**OUTPUT ON/OFF**开关,禁用输出,并停止测量。

在仪器屏幕的MEASURE VOLTAGE区域显示测量结果。

## 通过前面板查看测量结果、 TREND刷屏和GRAPH全屏

 通过仪器前面板可以查看电阻测量结果以及正在施加的 电流。

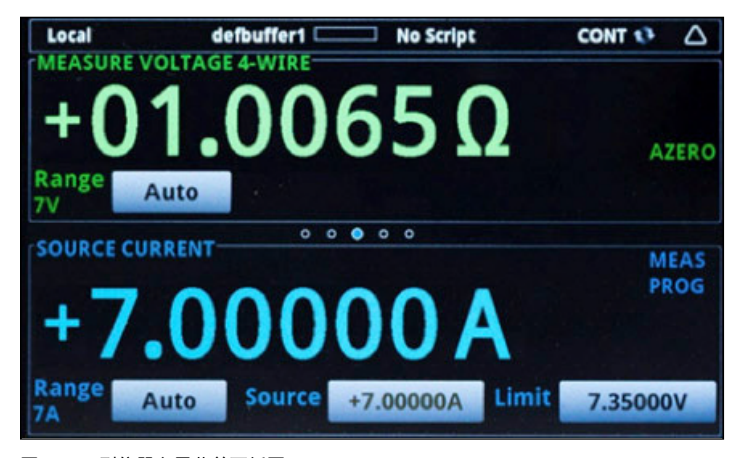

图7 2460型仪器主屏幕前面板图

 在TREND刷屏上看到的电阻测量结果随时间而变化。为了进入 该屏幕, 刷击主屏底部, 将出现类似图8的图形。

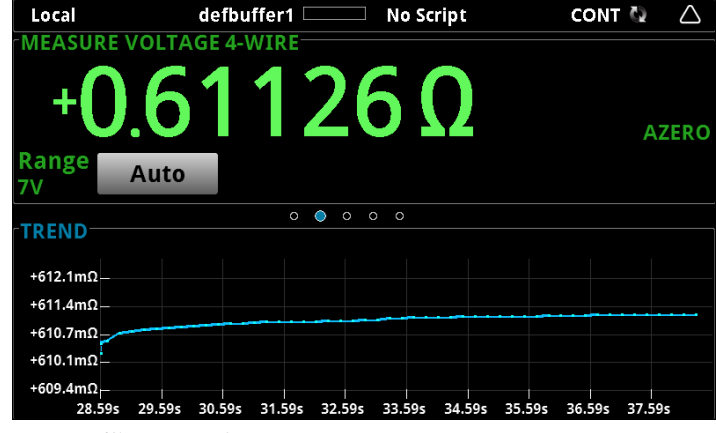

图8 2460型仪器TREND刷屏

如果想全屏查看图形,可以刷屏TREND,开启Graph屏幕。

#### 通过前面板查看缓冲区的统计数据

 2460型仪器前面板的STATISTICS刷屏可以显示各种测量 统计数据,包括:

- 缓冲区名称
- 读数的最小值、最大值、平均值
- 标准偏差

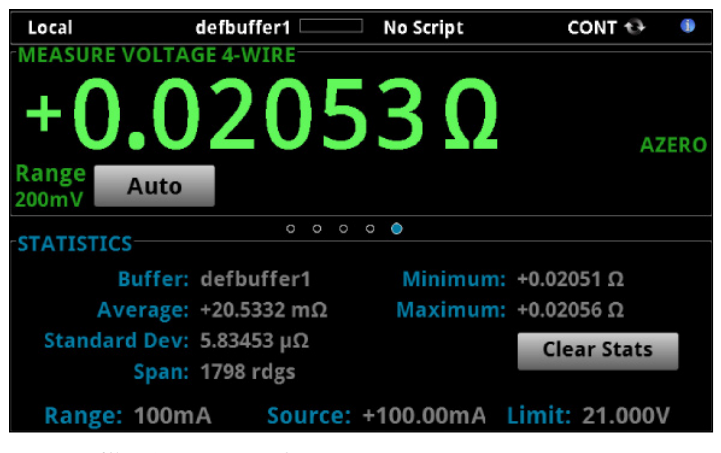

图9 2460型仪器的STATISTICS刷屏

## 使用SCPI指令设置低阻应用

 利用下面的SCPI指令序列,可以通过源电流和测量电阻进行 100次低阻测量。在这个实例中,源电流幅度和极限电压时自动 设置的。利用远程命令改变前面板显示屏,以显示TREND刷屏, 允许查看屏幕顶部的数字数据和屏幕底部的图形数据。

 在具体的编程环境下运行该代码时,可能需要进行一定更改。 对于本实例应用,发送以下指令:

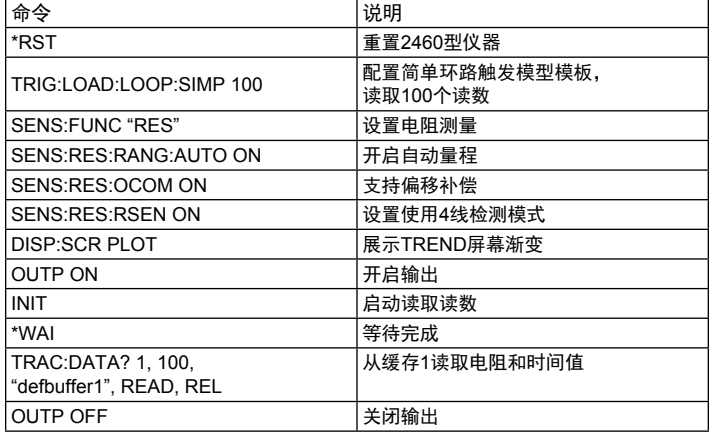

#### 使用TSP指令设置低阻应用

 下面的TSP代码是为运行吉时利测试脚本构建器(TSB)而设计 的。TSB是一个软件工具,可以登录吉时利仪器网站免费下载。 一旦安装,TSB可以用于编写代码和开发校本,用于TSP支持的仪 器。关于如何使用这个工具的信息,请查看TSB在线帮助文件以及 2460型仪器参考手册中"TSP使用介绍"部分。

 如果使用其他编程环境,可能需要修改这个TSP代码实例。 2460型仪器的默认配置是使用SCPI指令集。在向仪器发送TSP指 **令之前, 始终选择TSP指令集。** 

为启用TSP指令:

1. 按压**MENU**按键。

2. 在系统下,选择**Settings**。

3. 对于指令集,选择**TSP**。

4. 提示重启时,选择**Yes**。

 这个TSP指令序列通过源电流和测量电阻进行100次低阻测量。 在这个实例中,源电流幅度和极限电压时自动设置的。利用远程 命令改变前面板显示屏,以显示TREND刷屏。这允许查看屏幕顶 部的数字数据和屏幕底部的图形数据。在代码执行后,将在测试 脚本构建器的仪表台上显示有关数据。

对于本实例应用,发送以下指令:

—— 将仪器重置为默认设置

```
reset()
—— 配置简单环路触发器模型模板,
```
读取100个读数 trigger.model.load("SimpleLoop", 100)

—— 将前面板显示改为TREND刷屏

display.changescreen(display.SCREEN\_PLOT\_SWIPE)

—— 设置测量电阻,使用4线检测和偏置补偿 —— 和偏置补偿

smu.measure.func = smu.FUNC\_RESISTANCE

smu.measure.sense = smu.SENSE\_4WIRE

smu.measure.offsetcompensation = smu.ON

```
—— 开启输出
```
smu.source.output = smu.ON

—— 启动触发模型,并等待,直到完成。

trigger.model.initiate()

waitcomplete()

—— 关闭输出

smu.source.output = smu.OFF

从defbuffer1读取电阻和时间值

print("Resistance:\tTime:")

for  $i = 1$ , 100 do

print(string.format("%f\t%f", defbuffer1[i], defbuffer1. relativetimestamps[i]))

结束

## 结束语

 2460型数字源表源测量单元(SMU)仪器非常适合大电流、 低阻器件和组件的特性分析,因为它具有4象限设计、高功率输 出,而且能够准确地测量电流和电压。使用单一仪器进行这类测 试,可以简化测试设置、缩短编程时间并节省机架空间。

说明书如有变动不另行通知。所有吉时利的注册商标或 商标名称都是吉时利仪器的财产。 所有其它注册商标或商标名称都是相应公司的财产。 此版本为中文译本,仅供参考。您购买或使用前请务必详细阅读本文件的英文原件。

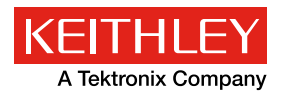

更自信的测试

# 吉时利仪器

邮箱:china@keithley.com 网址:www.keithley.com.cn

有关如何购买或寻找销售合作伙伴的更多信息,请访问http://www.keithley.com.cn/company/bizcenter。